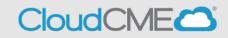

Instructions to create a CloudCME® account are below.

## Via computer

Step 1: Go to https:// uw.cloud-cme.com. Click Sign In.

|                                                                | Sign In | Courses | On-Demand | UW Events | Series | Activity Calendar | About | Help |
|----------------------------------------------------------------|---------|---------|-----------|-----------|--------|-------------------|-------|------|
| Step 2: Click the Sign in with your Email and Password button. |         |         |           |           |        |                   |       |      |

| If you have previously attended CME events (RSS or otherwise) hosted by CloudCME®, you already have<br>events in the past. This action most likely will create a duplicate profile for you in our system and it v |                                        |  |  |  |  |
|----------------------------------------------------------------------------------------------------|----------------------------------------|--|--|--|--|
|                                                                                                    |                                        |  |  |  |  |
| Have An Existing Account But Havin                                                                                                    | g Trouble Logging In?                  |  |  |  |  |
| Sign in with your CloudCME® ID & Password 🛔                                                                                                    | Sign in with your Email and Password 🔊 |  |  |  |  |

## Step 3: Click the Create New Account button.

| Enter your email and password to login: |                        |                       | New to CloudCME? Create an Account: |
|-----------------------------------------|------------------------|-----------------------|-------------------------------------|
| Email                                   |                        |                       | Create New Account >                |
|                                         |                        |                       |                                     |
| Login 🗲                                 |                        |                       | _                                   |
|                                         | Back to Login Provider | Forgot Your Password? |                                     |

**Step 4**: Enter your information and check the **User Agreement** checkbox at the bottom. All fields are required. Click the **Create Account** button.

| Create an Account: (All fields are required)                                                                                                    |                                                                                                    |  |  |  |  |  |  |  |
|----------------------------------------------------------------------------------------------------|----------------------------------------------------------------------------------------------------|--|--|--|--|--|--|--|
| sample@email.com                                                                                                    | 1                                                                                                    |  |  |  |  |  |  |  |
|                                                                                                    |                                                                                                    |  |  |  |  |  |  |  |
| George                                                                                                    | Curious                                                                                                    |  |  |  |  |  |  |  |
|                                                                                                    |                                                                                                    |  |  |  |  |  |  |  |
| Password                                                                                                    | Confirm Password                                                                                                    |  |  |  |  |  |  |  |
| Password Requirements                                                                                                    |                                                                                                    |  |  |  |  |  |  |  |
| Must be between 8 and 16 characters in length                                                                                                    |                                                                                                    |  |  |  |  |  |  |  |
| Must Contain at least 1 upper case character                                                                                                    |                                                                                                    |  |  |  |  |  |  |  |
| Must Contain at least 1 lower case character                                                                                                    |                                                                                                    |  |  |  |  |  |  |  |
| Must contain at least 1 numeric character                                                                                                    |                                                                                                    |  |  |  |  |  |  |  |
| Must contain at least 1 of the following ! * @ # \$ % ^ & + =                                                                                              |                                                                                                    |  |  |  |  |  |  |  |
| Select Degree:                                                                                                    | Select Profession:                                                                                                    |  |  |  |  |  |  |  |
| MD                                                                                                    | Physician                                                                                                    |  |  |  |  |  |  |  |
| I provide permission for my CME/MOC completion records to be shared and transmitted to the Accreditation Council for Continuing Medical Education (ACCME). |                                                                                                    |  |  |  |  |  |  |  |
| User A                                                                                                    | greement                                                                                                    |  |  |  |  |  |  |  |
| CloudCME® know you care about the privacy and confidentiality of your information. We take                                                                 | protecting your privacy very seriously. The CME Program is a program administered by CloudCME®.                                                                           |  |  |  |  |  |  |  |
| , , , , , , , , , , , , , , , , , , ,                                                                                                    | on collected as part of the CME Program. By using the CME website and participating in the CME ces and policies outlined in this CME Program Notice of Privacy Practices. |  |  |  |  |  |  |  |
| I have read and consent to the above.                                                                                                    |                                                                                                    |  |  |  |  |  |  |  |
| Create Account                                                                                                    |                                                                                                    |  |  |  |  |  |  |  |
|                                                                                                    | e Account                                                                                                    |  |  |  |  |  |  |  |

**NOTE:** The email and password you use when logging into a computer will be the same when logging into the CloudCME® mobile app.